# **Manage libraries**

To [open a company file](https://help.myob.com/wiki/display/ar/Open+a+company+file), it needs to be in an AccountRight library. There are 3 libraries to choose from:

- **My Library**  for company files stored on your computer
- **Online** for company files stored in the cloud
- **Network Library** for company files stored on another computer in a local network

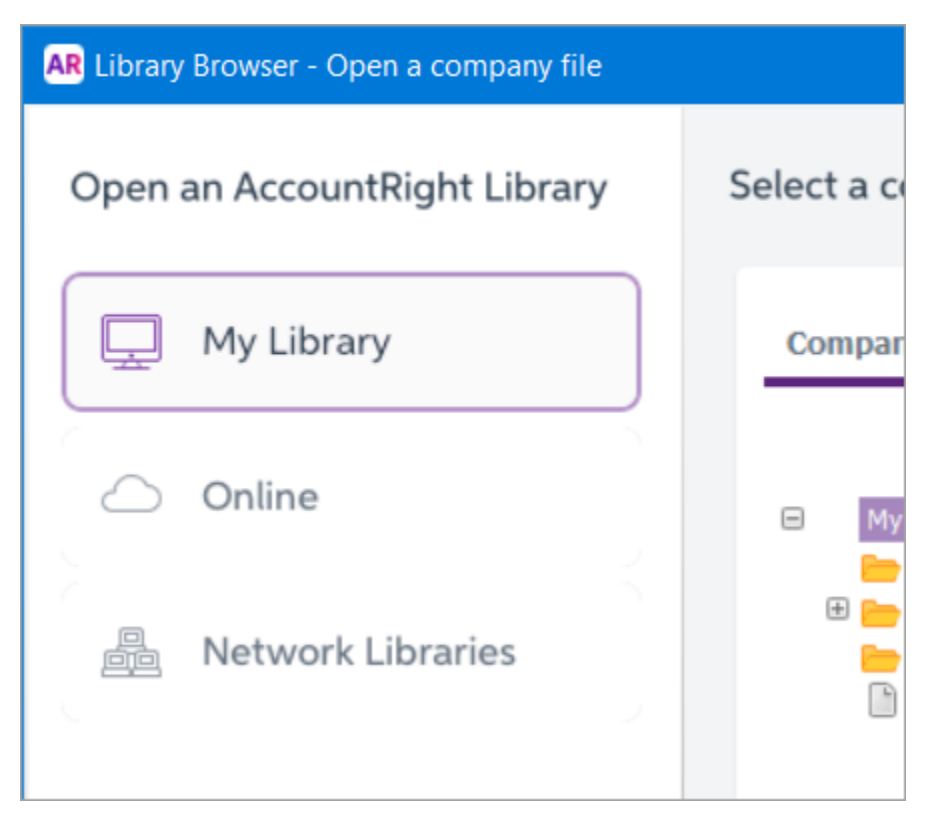

Getting an error about the "AccountRight Library Service"? [Your help is here.](https://help.myob.com/wiki/display/ar/AccountRight+library+service+issues)

Upgrading from AccountRight v19 or earlier? Learn about [libraries and other company file changes](https://help.myob.com/wiki/display/ar/Company+file+changes+between+v19+and+new+AccountRight).

# **Where is my AccountRight library?**

The company files in a library are stored in a specific location.

Here are the details:

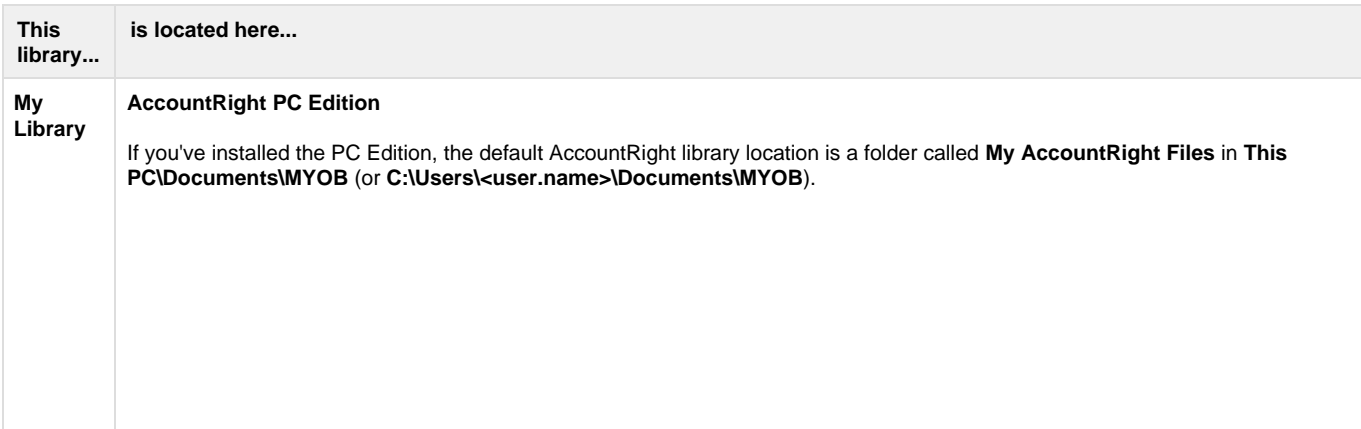

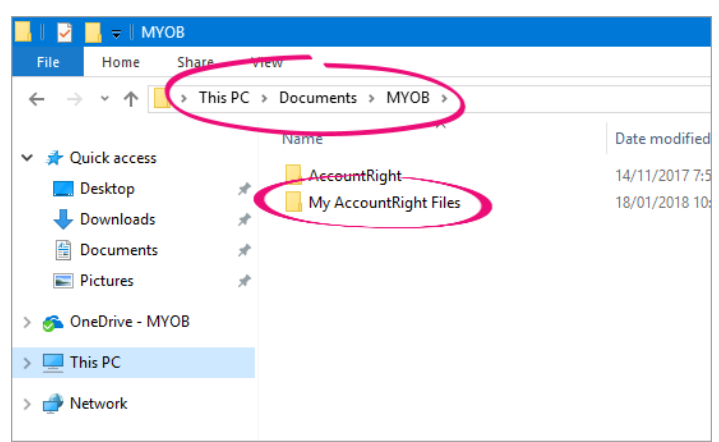

#### **AccountRight Server Edition**

If you've installed the AccountRight Server Edition, the default AccountRight library location is a folder called **My AccountRight Files** in **C:\Users\Public\Documents\MYOB**.

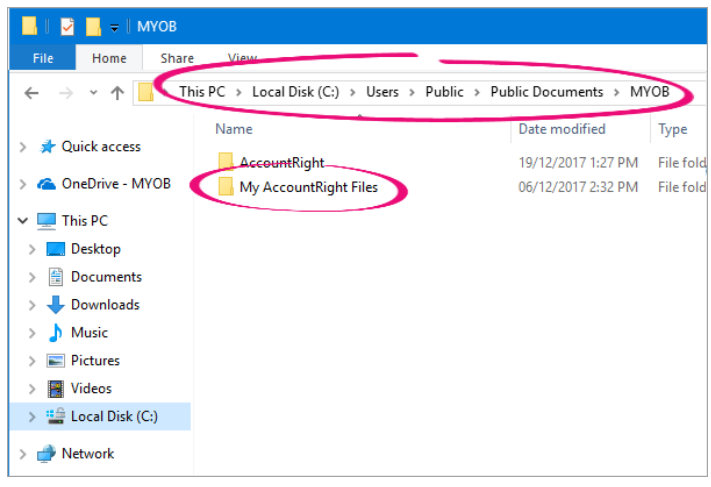

#### **AccountRight 2013 and earlier**

If you're using an old AccountRight version, such as AccountRight 2013, the default AccountRight library location is a folder called **My AccountRight Files** in **C:\Users\Public\Documents\MYOB**.

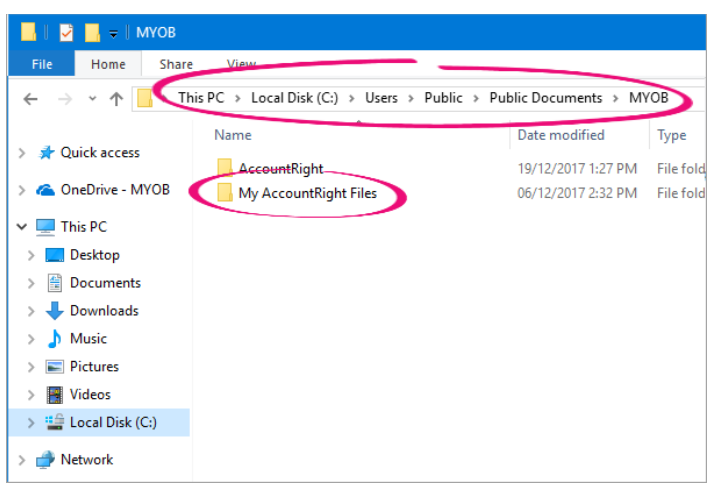

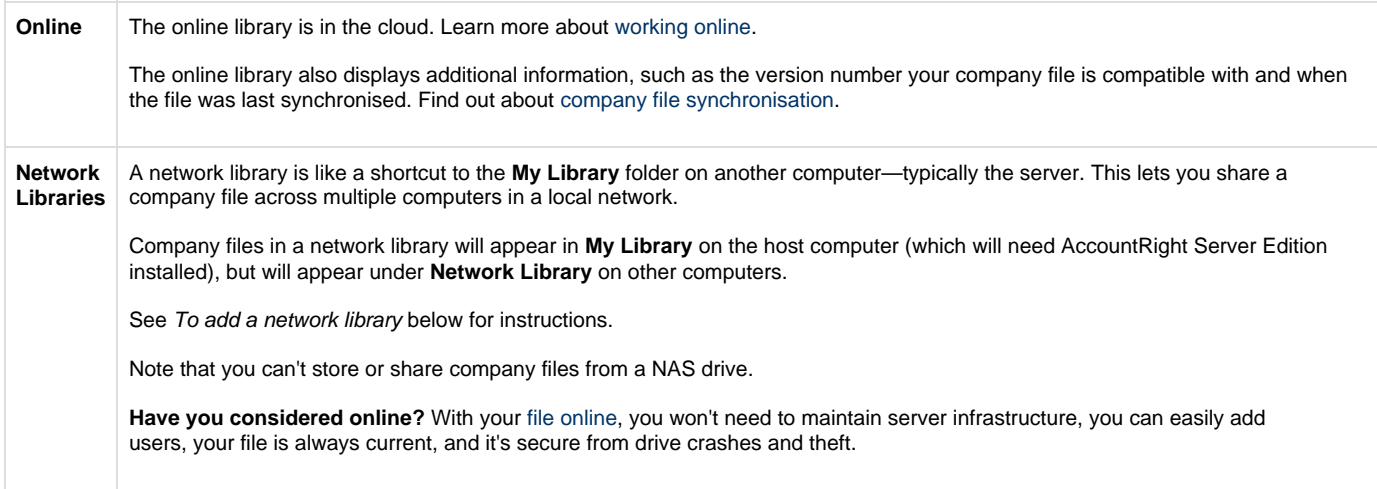

To change the location of My Library

To add a network library

To add a company file to a library

To add library subfolders

To rename an AccountRight company file

To delete an AccountRight company file from your library

# **FAQs**

How do I find company files on my computer?

How do I add an AccountRight v19 (.myo) company file to a library?

Can I create a shortcut to open my company file?

How do I open a sample company file?

### **Related topics**

[Create a company file](https://help.myob.com/wiki/display/ar/Create+a+company+file)

[Open a company file](https://help.myob.com/wiki/display/ar/Open+a+company+file)

[Get started online](https://help.myob.com/wiki/display/ar/Get+started+online)

[AccountRight library service issues](https://help.myob.com/wiki/display/ar/AccountRight+library+service+issues)

[If you can't sign in](https://help.myob.com/wiki/pages/viewpage.action?pageId=17281559)

[Using the sample company file \(Clearwater\)](https://help.myob.com/wiki/pages/viewpage.action?pageId=21828200)

## **From the community**

**[Re: Upgraded from accountright 2019.3 to 2019.4](https://community.myob.com/t5/AccountRight-Installing-and/Upgraded-from-accountright-2019-3-to-2019-4/m-p/627279#M41987) [2019.4 Update Error](https://community.myob.com/t5/AccountRight-Installing-and/2019-4-Update-Error/m-p/626758#M41936) [Opening old 2019.3 company file in 2019.4](https://community.myob.com/t5/AccountRight-Installing-and/Opening-old-2019-3-company-file-in-2019-4/m-p/626743#M41934) [unable to connect to the network library AccountRight 2019.4](https://community.myob.com/t5/AccountRight-Installing-and/unable-to-connect-to-the-network-library-AccountRight-2019-4/m-p/626131#M41891) [MYOB accountright Library service high CPU every few seconds](https://community.myob.com/t5/AccountRight-Installing-and/MYOB-accountright-Library-service-high-CPU-every-few-seconds/m-p/625804#M41856)**

[More »](http://community.myob.com/t5/forums/searchpage/tab/message?q=library&filter=labels%2Clocation&location=category%3AAccountRight&search_type=thread)